# **МУНИЦИПАЛЬНОЕ ОБЩЕОБРАЗОВАТЕЛЬНОЕ УЧРЕЖДЕНИЕ ИРКУТСКОГО РАЙОННОГО МУНИЦИПАЛЬНОГО ОБРАЗОВАНИЯ «ПЛИШКИНСКАЯ СРЕДНЯЯ ОБЩЕОБРАЗОВАТЕЛЬНАЯ ШКОЛА»**

СОГЛАСОВАНО

Зам.директора по УВР

AW

Черных О.С.

УТВЕРЖДЕНО

Директор МОУ ИРМО

"Плишкинская СОШ"

Приказ № 121 от «30 » августа 2023 г.

Ильина Е.О.

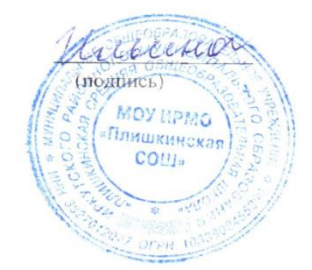

**АДАПТИРОВАННАЯ РАБОЧАЯ ПРОГРАММА** 

**по информатике 7-9 классов**

**с умственной отсталостью (интеллектуальными нарушениями),**

**на 2023 - 2024 учебный год**

## **Пояснительная записка**

Рабочая программа по информатике составлена на основе программы для 7-9 классов:

1. Авторской программы по курсу информатики Л.Л.Босовой

2. Примерной программы по информатике и ИКТ. 7-9 классы опубликованной в сборнике «Информатика. Программы для основной школы: 7-9 классы – М.: БИНОМ. Лаборатория знаний, 2018».

3. Адаптированной основной образовательной программе для обучающихся с ОВЗ по ФГОС (различных форм умственной отсталости).

4. Программы факультатива "Информационная культура школьников в коррекционных классах VIII вида" Петровой И.Е.

5. Программы по основам информатики для 5-9 коррекционных классов VIII вида Никандровой М.В.

В программе предложен авторский подход в части структурирования учебного материала, определения последовательности его изучения, путей формирования системы знаний, умений и способов деятельности, развития, воспитания и социализации учащихся. Программа является ключевым компонентом учебно-методического комплекта по информатике для основной школы (авторы Л.Л. Босова, А.Ю. Босова; издательство «БИНОМ. Лаборатория знаний»)

# **Цели:**

- формирование общеучебных умений и способов интеллектуальной деятельности на основе методов информатики;
- формирование навыков информационно-учебной деятельности на базе средств ИКТ для решения познавательных задач и саморазвития;
- усиление культурологической составляющей школьного образования;
- развитие познавательных, интеллектуальных и творческих способностей учащихся.

## **Задачи:**

- познакомиться с понятием информация;
- рассмотреть следующие действия с информацией: хранение, передача, кодирование, обработка, получение новой информации;
- познакомиться с устройством компьютера и его программного обеспечения;
- закрепить правила техники безопасности и организации рабочего места;
- развивать навык работы на клавиатуре и с мышью;
- изучать графический редактор Paint;
- $\checkmark$  научиться создавать простейшие анимации в PowerPoint:
- закреплять навыки работы с файлами и папками,
- познакомить с текстовым процессором Word,

# **Место учебного предмета в учебном плане**

 Базисный учебный план на изучение информатики в 7-9 классе основной школы отводит 1 учебный час в неделю в течение всего года обучения, всего 103 часов.

# **Планируемые результаты изучения учебного предмета**

Предметные результаты связаны с овладением обучающимися содержанием образовательной области и характеризуют достижения обучающихся в усвоении знаний и умений, способность их применять в практической деятельности.

Основными критериями оценки планируемых результатов являются соответствие / несоответствие науке и практике; прочность усвоения (полнота и надежность). Чем больше верно выполненных заданий к общему объему, тем выше показатель надежности

полученных результатов. Результаты, продемонстрированные учеником, соотносятся с оценками следующим образом:

Контроль предметных ЗУН предусматривает выявление индивидуальной динамики прочности усвоения предмета обучающимся, выставляются оценки, которые стимулируют учебную и практическую деятельность, оказывают положительное влияние на формирование жизненных компетенций.

# **Содержание учебного предмета**

**7 класс**

## **Введение. Техника безопасности. (2ч)**

*Техника безопасности при работе на ПК. Совершенствование ПК, современные компьютерные технологии.*

## **История развития вычислительной техники. (1ч)**

### **Устройство компьютера(10ч)**

*Информация. Компьютер - универсальное устройство ввода, обработки и вывода информации. Работа с клавиатурным тренажѐром. Буква, значок, цифра. Устройства ввода информации. Устройства вывода информации.* 

*Системный блок. Назначение блока. Процессор, жѐсткий диск, карта памяти, оперативная память, звуковая карта, видеокарта. Память ПК: внутренняя и внешняя.*  Назначение памяти и ее виды. Флэш-память. Оперативная и долговременная память *компьютера.*

### **Обработка текстовой информации. Текстовый редактор Word (10ч)**

*Создание таблицы в текстовом документе.*

*Панель меню, вкладка Вставка. Таблица. Вставка таблицы в документ или рисование таблицы в документе. Параметры таблицы. Заполнение ячеек таблицы. Вкладка Конструктор. Вкладка Макет. Корректировка созданной таблицы.*

# **Обработка числовой информации в электронных таблицах. Табличный редактор Excel (11ч)**

*Знакомство с Excel. Окно программы Excel Лист, книга в программе Excel.*

*Ячейки. Перемещение от одной ячейки к другой. Диаграмма. Создание диаграммы. Вставка диаграммы для представления и сравнения данных. Линейная диаграмма. Круговая диаграмма. Построение графиков. Действие сложение с помощью программы Excel. Решение примеров на сложение многозначных чисел. Вычитание, умножение, деление с помощью программы Excel. Решение задач в Excel. Решение примеров на все действия в программе Excel.*

## **Повторение (1 час)**

#### **8 класс**

#### **Введение. Правила техники безопасности при работе на компьютере. (2ч).**

*Техника безопасности при работе на ПК. Совершенствование ПК, современные компьютерные технологии*

#### **Устройство компьютера(4ч).**

*Периферийное устройство - сканер. Сканирование рисунка, сохранение его как отдельный файл. Периферийное устройство - принтер. Распечатка рисунка, небольшого текста.*

## **Обработка числовой информации в электронных таблицах. Табличный редактор Excel (14 ч).**

*Программа Excel.Действия: сложение и вычитание в программе Excel. Составление и решение практических задач, решение примеров. Действия умножение и деление в программе Excel. Решение практических задач и примеров. Распределение чисел в порядке возрастания и убывания. Расположение слов в алфавитном порядке. Диаграммы в программе Excel. Создание диаграммы, наглядно показывающей практическую задачу.* 

*Графики в программе Excel. Добавление изображения в документ Excel. Дополнение построенного графика и диаграммы рисунком, изображением. Сборник ClipArt или Файл, с найденными ранее и сохранѐнными картинками.*

## **Обработка мультимедийной информации**. **Программа PowerPoint (14ч).**

*Запуск программы PowerPoint. Слайды. Создание слайдов. Создание рисунка в программе PowerPoint. Работа с фигурами. Вкладка Формат. Инструменты для работы с фигурами. Дизайн. Создание рисунка из нескольких фигур на одном слайде. Упорядочивание фигур. Создание рисунка из нескольких фигур на одном слайде, группировка фигур, раскрашивание фигур. Формат. Дизайн. Работа с клипами. Создание слайдов с клипами. Картинки, фотографии и звуки, расположенные по темам или ключевым словам. Работа с диаграммами, графиками. Работа с текстом. Надпись как фигура WordArt. Формат.*

#### **Повторение (1 час)**

#### **9 класс**

## **1. Компьютер как универсальное устройство для обработки информации (9 часов)**

*Программная обработка данных на компьютере. Устройство компьютера. Файлы и файловая система. Программное обеспечение компьютера. Графический интерфейс операционных систем и приложений. Представление информационного пространства с помощью графического интерфейса. Компьютерные вирусы и антивирусные программы.*

## *Компьютерный практикум*

Практическая работа № 1 «Работа с файлами с использованием файлового менеджера». Практическая работа № 2 «Форматирование диска».

Практическая работа № 3 «Установка даты и времени с использованием графического интерфейса операционной системы».

#### **2. Обработка текстовой информации (9 часов)**

*Создание документов в текстовых редакторах. Ввод и редактирование документа. Сохранение и печать документов. Форматирование документа. Таблицы. Компьютерные словари и системы машинного перевода текстов. Системы оптического распознавания документов.*

#### *Компьютерный практикум*

Практическая работа № 4 «Тренировка ввода текстовой и числовой информации с помощью клавиатурного тренажѐра».

Практическая работа № 5 «Вставка в документ формул».

Практическая работа № 6 «Форматирование символов и абзацев».

Практическая работа № 7 «Создание и форматирование списков».

Практическая работа № 8 «Вставка в документ таблицы, еѐ форматирование и заполнение данными».

Практическая работа № 9 «Перевод текста с помощью компьютерного словаря».

Практическая работа №10 «Сканирование и распознавание «бумажного» текстового документа»

#### **3. Обработка графической информации (7 часов)**

*Растровая и векторная графика. Интерфейс и основные возможности графических редакторов. Растровая и векторная анимация.*

#### *Компьютерный практикум*

Практическая работа № 11 «Редактирование изображений в растровом графическом редакторе».

Практическая работа № 12 «Создание рисунков в векторном графическом редакторе». Практическая работа № 13 «Анимация».

#### **4. Коммуникационные технологии (7 часов)**

*Информационные ресурсы Интернета. Поиск информации в Интернете. Электронная коммерция в Интернете.*

### *Компьютерный практикум*

Практическая работа № 14 «Путешествие по Всемирной паутине».

Практическая работа № 15 «Работа с электронной почтой».

Практическая работа № 16 «Загрузка файлов из Интернета».

Практическая работа № 17 «Поиск информации в Интернете».

# **1. Повторение (1 час)**

# **Тематическое планирование с определением основных видов учебной деятельности обучающихся**

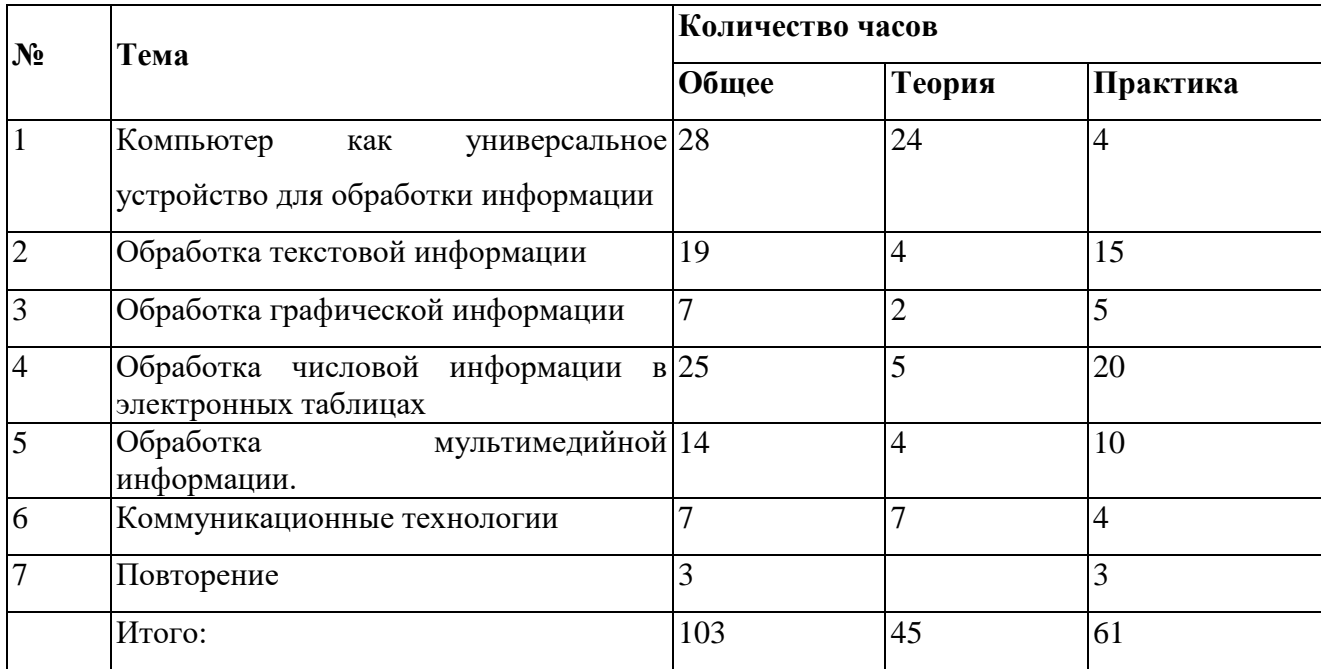

# **Календарно-тематическое планирование по информатике в 7 классе (35 ч, 1 ч в неделю)**

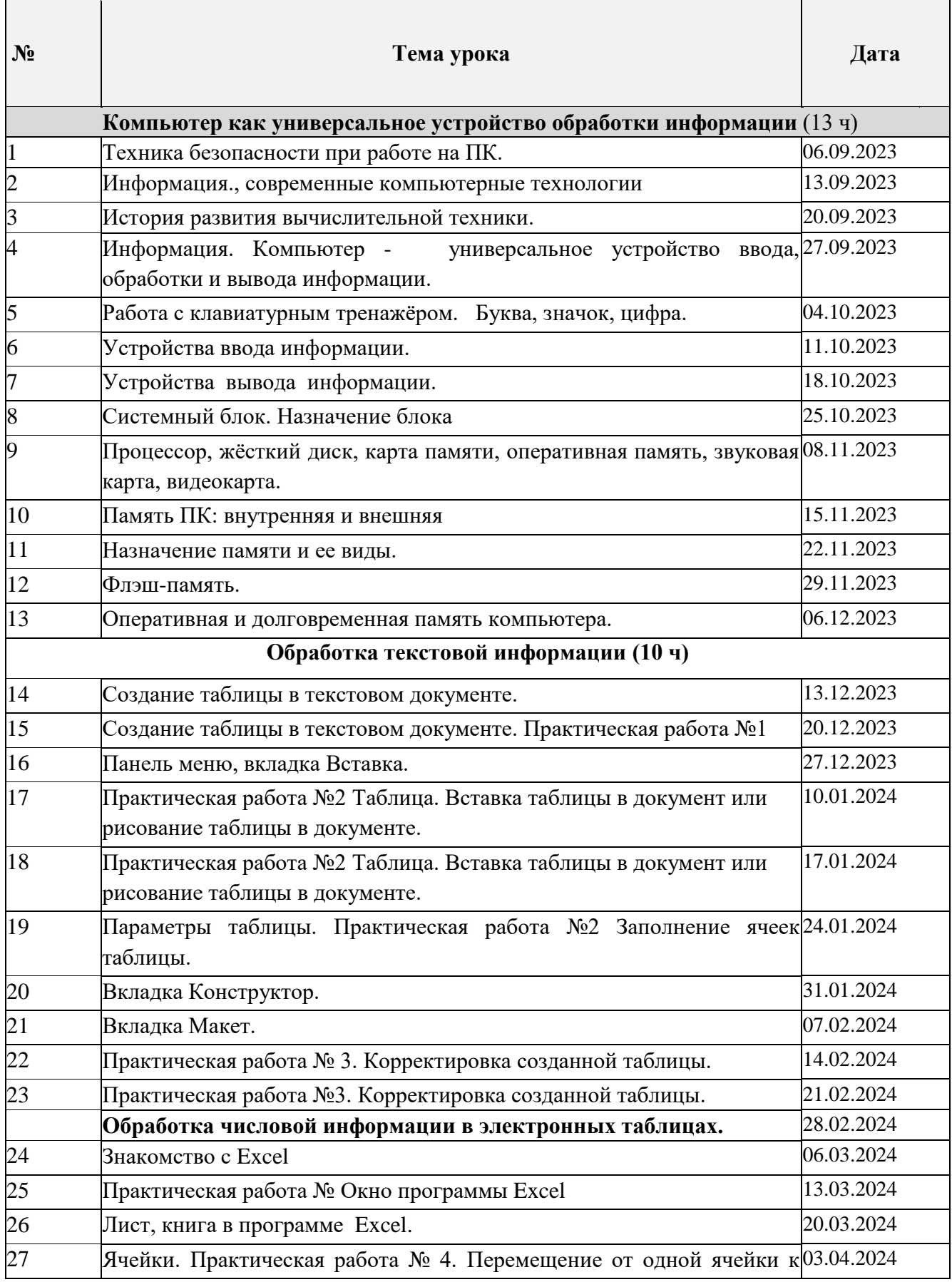

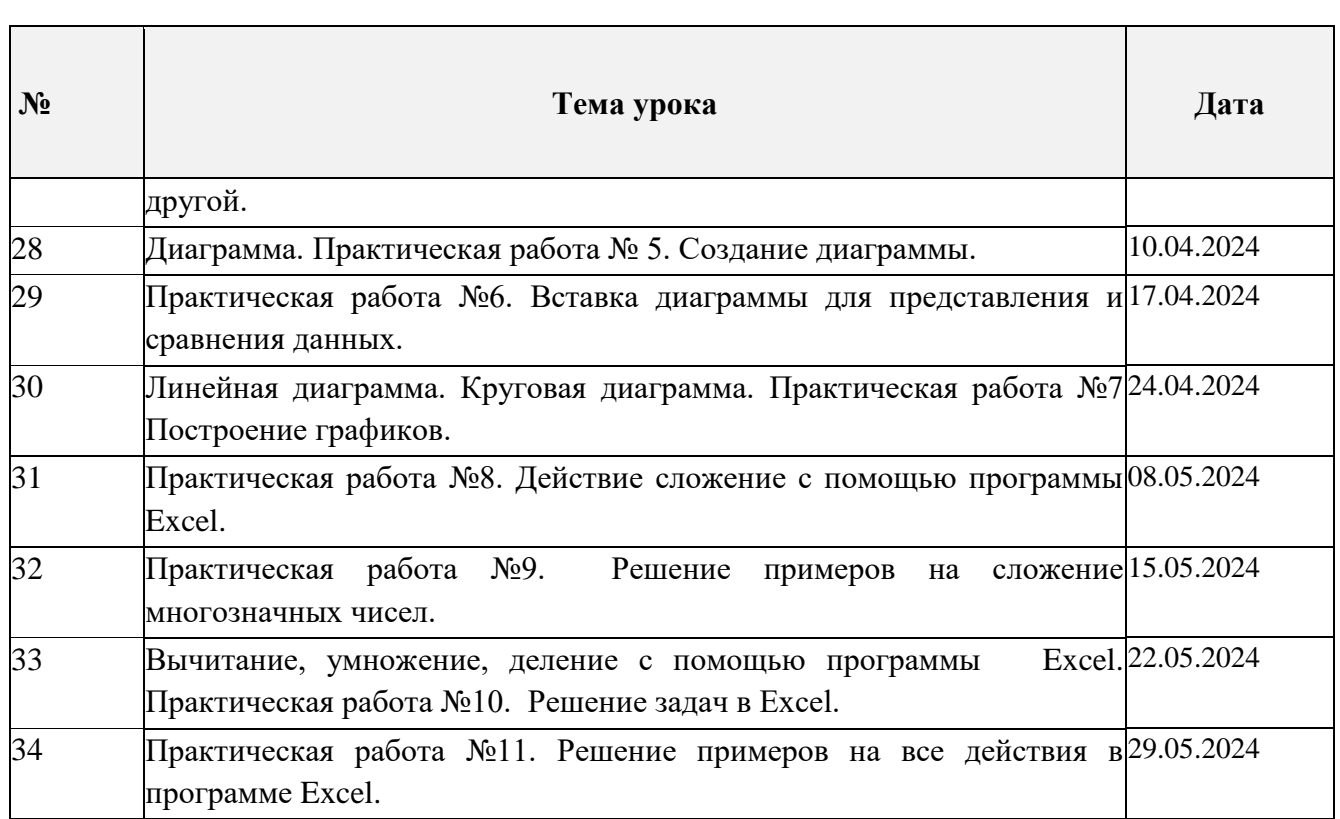

# **Календарно-тематическое планирование по информатике в 8 классе**

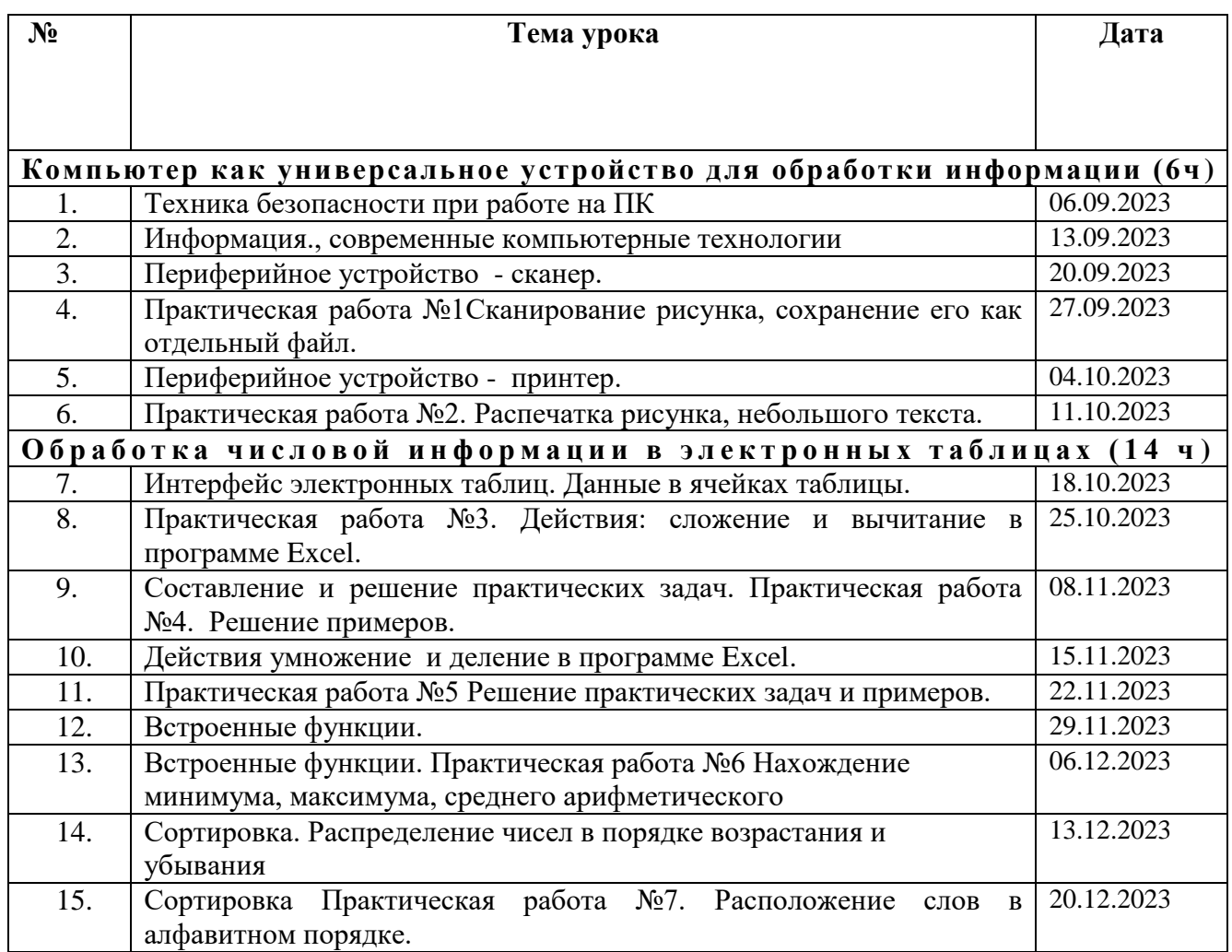

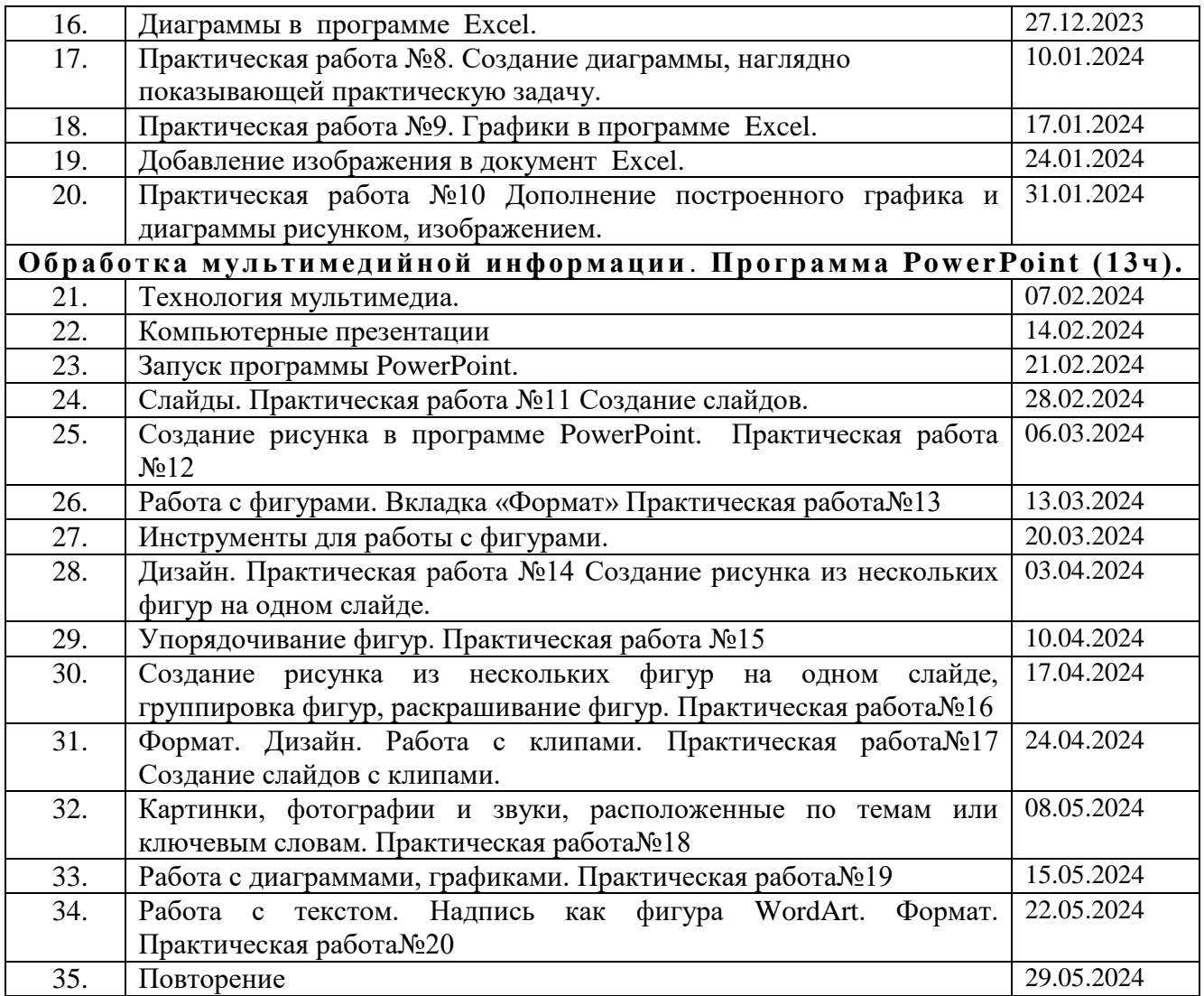